## **Using the Philips P89C51RX2 with MINI-MAX/51-C**

## **Overview**

MINI-MAX/51-C includes an ATMEL AT89S53 microcontroller as part of its default configuration. AT89S53 has 12K of Flash program memory and 256 bytes of data RAM. These memory sizes is adequate for most small to medimum size applications.

For applications that require more memory, MINI-MAX/51-C supports the P89C51RX2 series micro-controllers from Philips Semiconductor. The table below shows the memory configurations of various Philips microcontrollers and ATMEL AT89S53 for comparison.

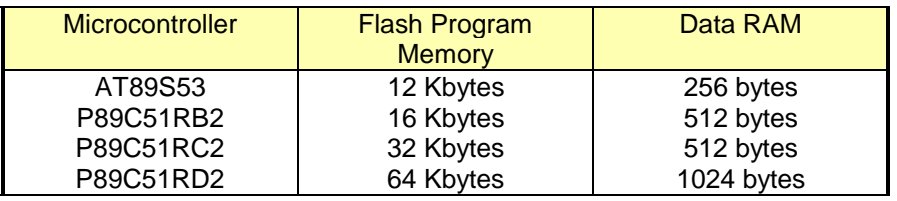

More memory is one big advantage of P89C51RX2 series.

Other features of P89C51RX2:

**In-Application Programming:** User programs can modify the flash memory while running.

**Faster performance:** P89C51RX2 microcontrollers execute 1 machine cycle in 6 clock cycles ( versus 12 clock cycles for ATMEL AT89S53 and many other 8051 compatible microcontrollers )

**Programmable Counter Array:** Timer values can be captured on external events.

**Reduced EMI Mode:** Electromagnetic interference can be reduced by disabling the Address Latch Enable ( ALE ) output signal of the microcontroller under software control.

**Warning:** P89C51RX2 micro-controllers need to be preconfigured to use 12 clock cycles instead of 6 clock cycles before they can be used on a standard MINI-MAX/51-C that has 22.1184MHz clock frequency. In 6 clock cycle mode, P89C51RX2 can operate only upto 20MHz. The configuration for 12 clock cycle mode can be done using a professional device programmer that supports this feature.

There are 2 ways to download a program into the P89C51RX2 installed on the MINI-MAX/51-C board:

- 1- Using the Philips P89C51RX2 Loader in Micro-IDE which is part of BiPOM's 8051 Development System, MINI-MAX Set's and BASCOM51 Basic Compiler packages. The Philips P89C51RX2 Loader can be selected using the Download With option under Project- >Settings->General in Micro-IDE. Baudrate for this loader should be set to 19200, no parity, 1 stop bit, 8 data bits under Tools->Options->Loader.
- 2- Using WinLoad, the universal downloader package from BiPOM Electronics. WinLoad can be downloaded from **[www.bipom.com](http://www.bipom.com).** Using WinLoad, a standard Intel hex file can be downloaded into the P89C51RX2.

## **Installation**

Installation of the P89C51RB2, P89C51RC2 or P89C51RD2 into the MINI-MAX/51-C is easy. Simply remove the AT89S53 micro-controller from its 44-PLCC socket using a PLCC Extractor tool ( available from BiPOM Electronics ). Make a note of the orientation of the original microcontroller before removing. Insert the P89C51RX2 microcontroller by properly aligning it against the 44-PLCC socket and pushing by finger.

**Warning:** Always use a PLCC Extractor tool when removing the original microcontroller from its socket. Do not use a screwdriver or other tool as this may crack the 44-PLCC socket and render the MINI-MAX/51-C board unusable.

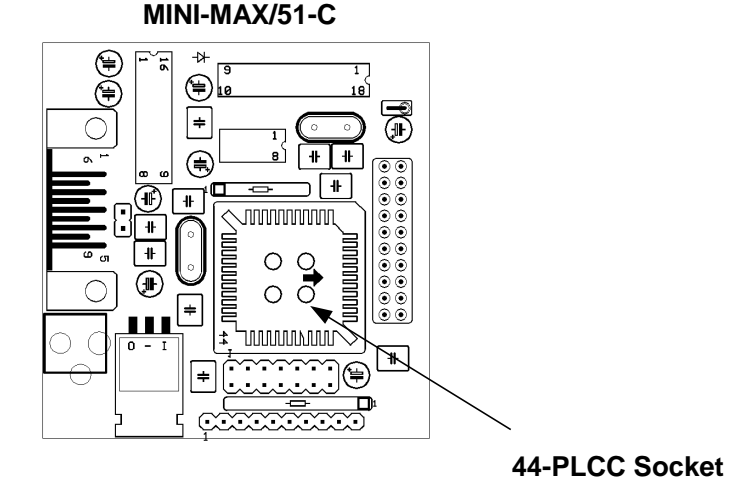

© 2002 BiPOM Electronics, Inc. [www.bipom.com](http://www.bipom.com) enterprise and Page 2